#### Lecture 3

#### More on editors: emacs and vi

#### COP 3353 Introduction to UNIX

#### emacs

- In order to use emacs with graphics via the secure shell, you need to do the following:
	- Download and run the program X-Win32 (or another X Windows server program)
	- Edit profile so that TunnelX11 connections is enabled (Tunneling)
- The command "emacs" will start the "emacs" text editor in "scratch" mode, with an empty buffer
	- emacs **(avoid this)**
- "Scratch" mode is a pain to use, will not warn you about saving your work, and will cause various other grief
- Specifying a file name will have "emacs" open that file (or start a new file).
	- emacs <filename>
- Specifying the flag –nw (no windows) will make emacs open in the unix shell without trying to tunnel graphics
	- emacs –nw <filename>

### emacs - basic commands

- Arrow keys are used to navigate around document
- If configured, the mouse can work, but you will learn to work without it
- The caret symbol ( $\land$ ) indicates you must press and hold the control key first, then press the key for the command. *Undo!*
- $\alpha$  \,  $\alpha$  u or  $\alpha$  will undo the most recent command (one of the only places in UNIX where you can undo something)
- *Saving*
- $\alpha$   $\alpha$   $\gamma$  is saves the buffered text to the currently specified file
- $\alpha$ <sub>X</sub>  $\alpha$  exits "emacs"

## emacs - cutting and pasting

- $\Delta$ k cuts text (kills) from cursor to end of line
- $\gamma$  pastes text (yanks back)
- $\wedge$  @ (ctrl-shift-2) sets a "Mark" at the current cursor position
- Use the arrow keys to move to the end of the text you want to cut (will not highlight)
- ^w cuts text from "Mark" to current cursor position
- Move to position you want to insert the cut text
- $\gamma$  then brings the text back at the current cursor position

### emacs - command summary

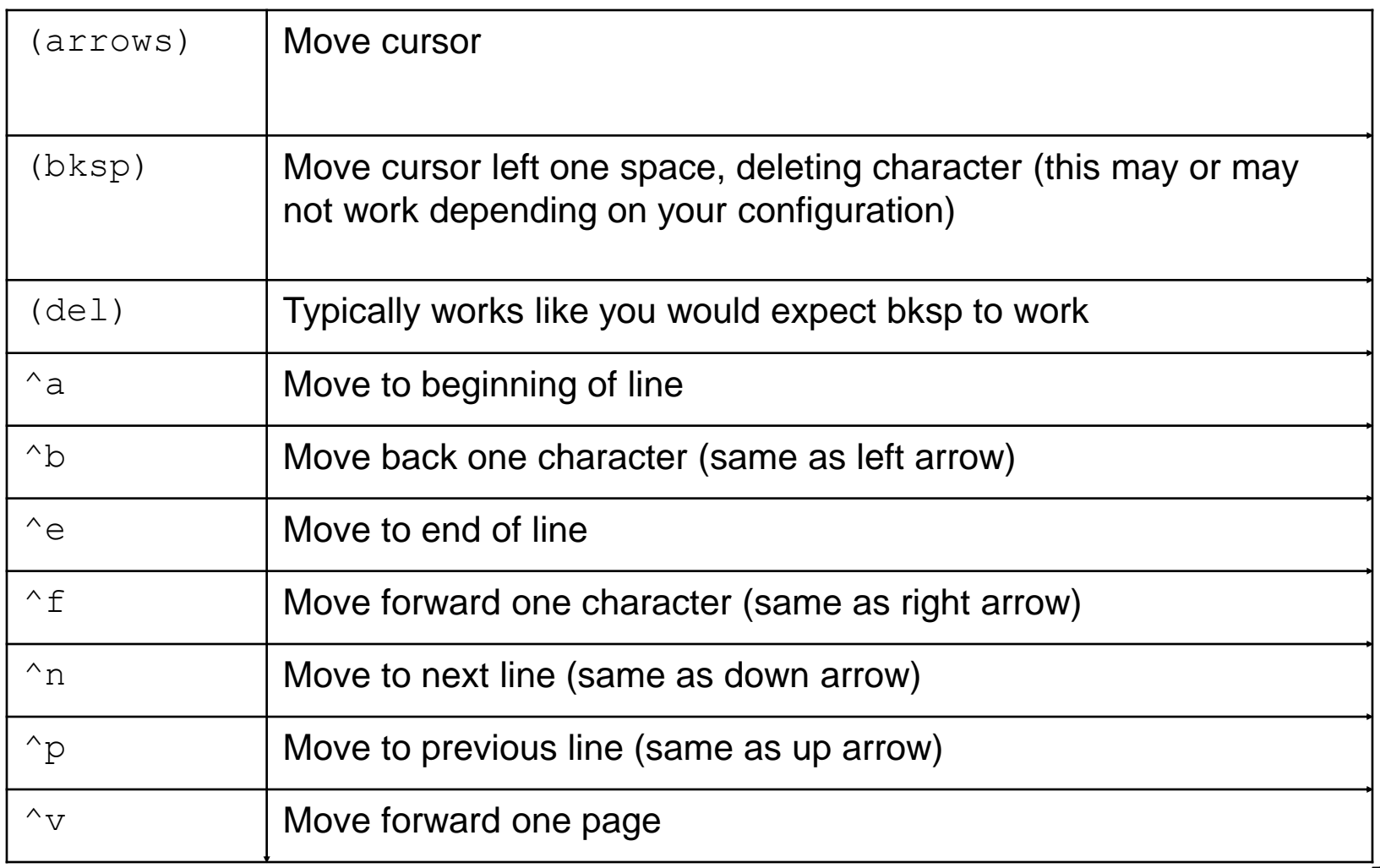

#### emacs - command summary cont

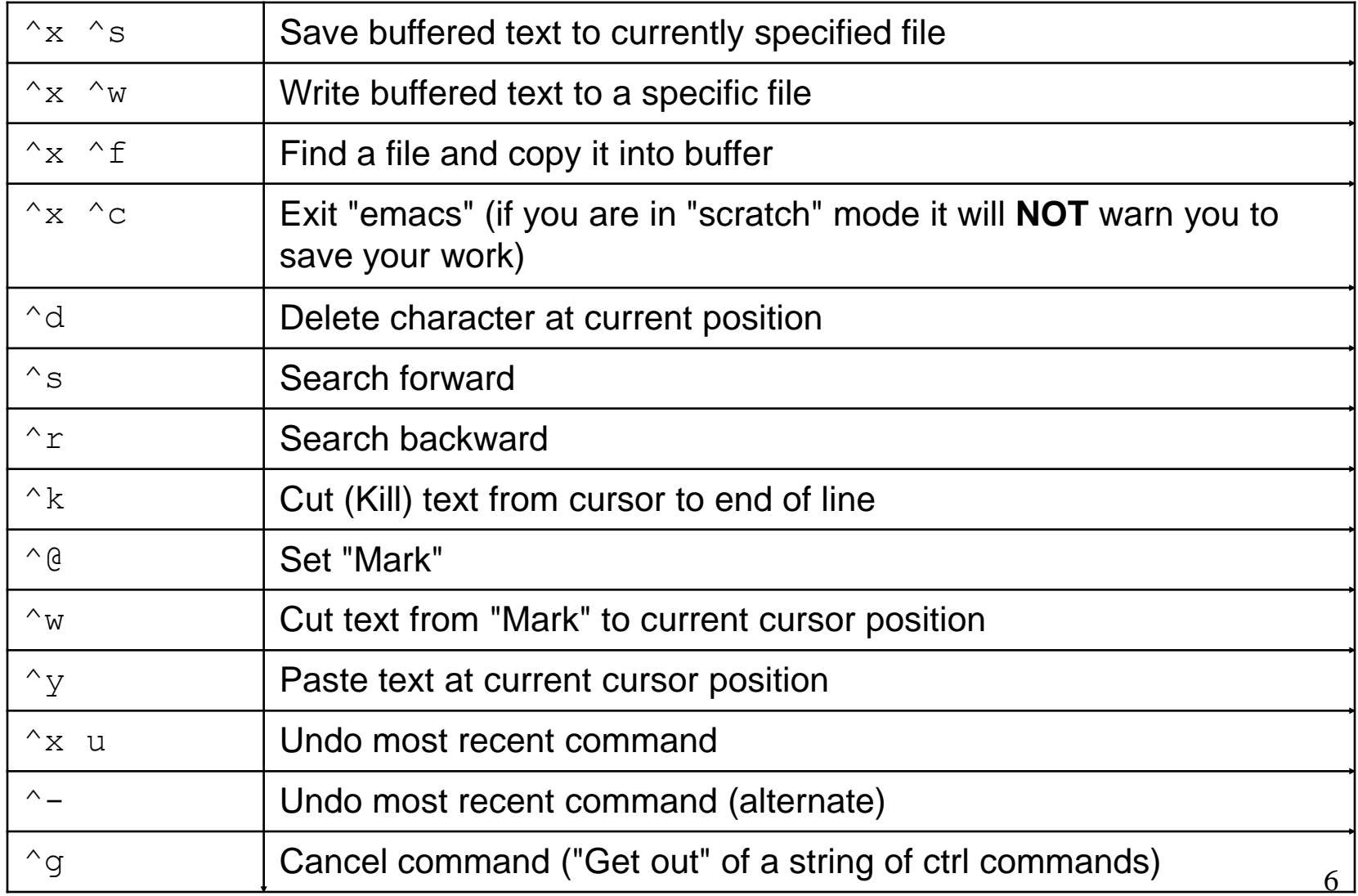

### vi

- vi is available on most Unix systems and is as powerful as emacs - personal preference on which one to use
- vi <filename>
- vi has two modes
	- Command mode: in this mode characters you type are interpreted as commands
	- Insert mode: characters you type are inserted as part of the text
	- vi starts out in insert mode
	- Typing *i* switches to insert mode
	- The ESC key puts you back in command mode
- vi is case sensitive so upper case and lower case commands act differently
- Commands are not displayed on the screen and do not require a return or enter

# Starting vi

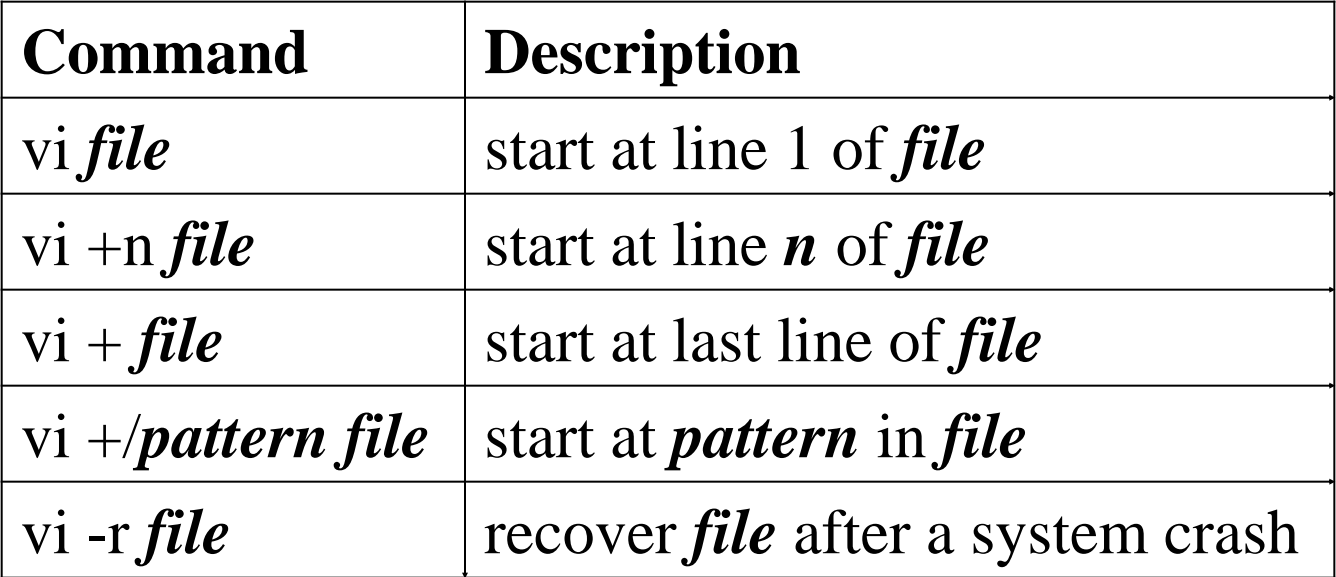

# vi - saving and quitting

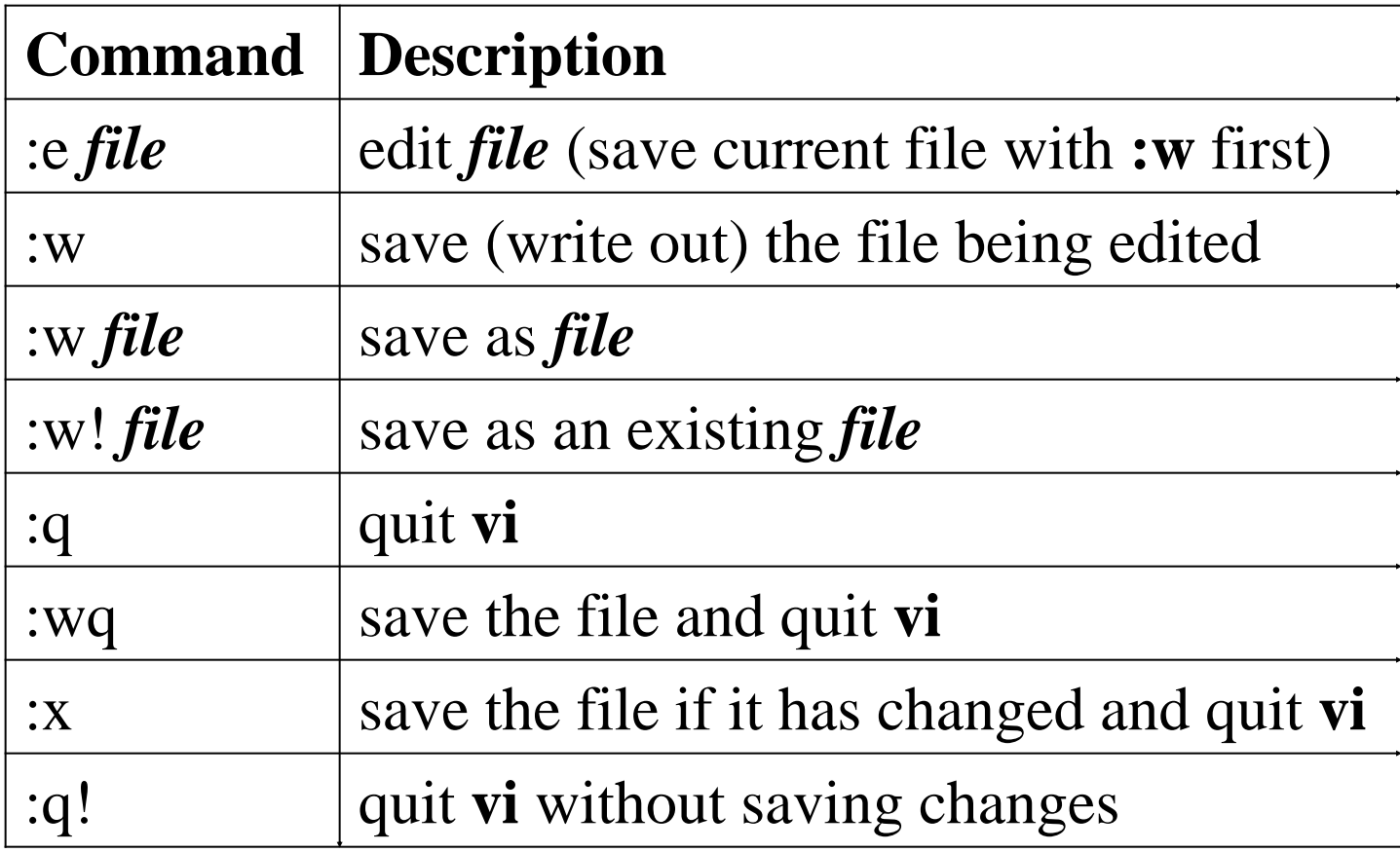

# Moving the cursor

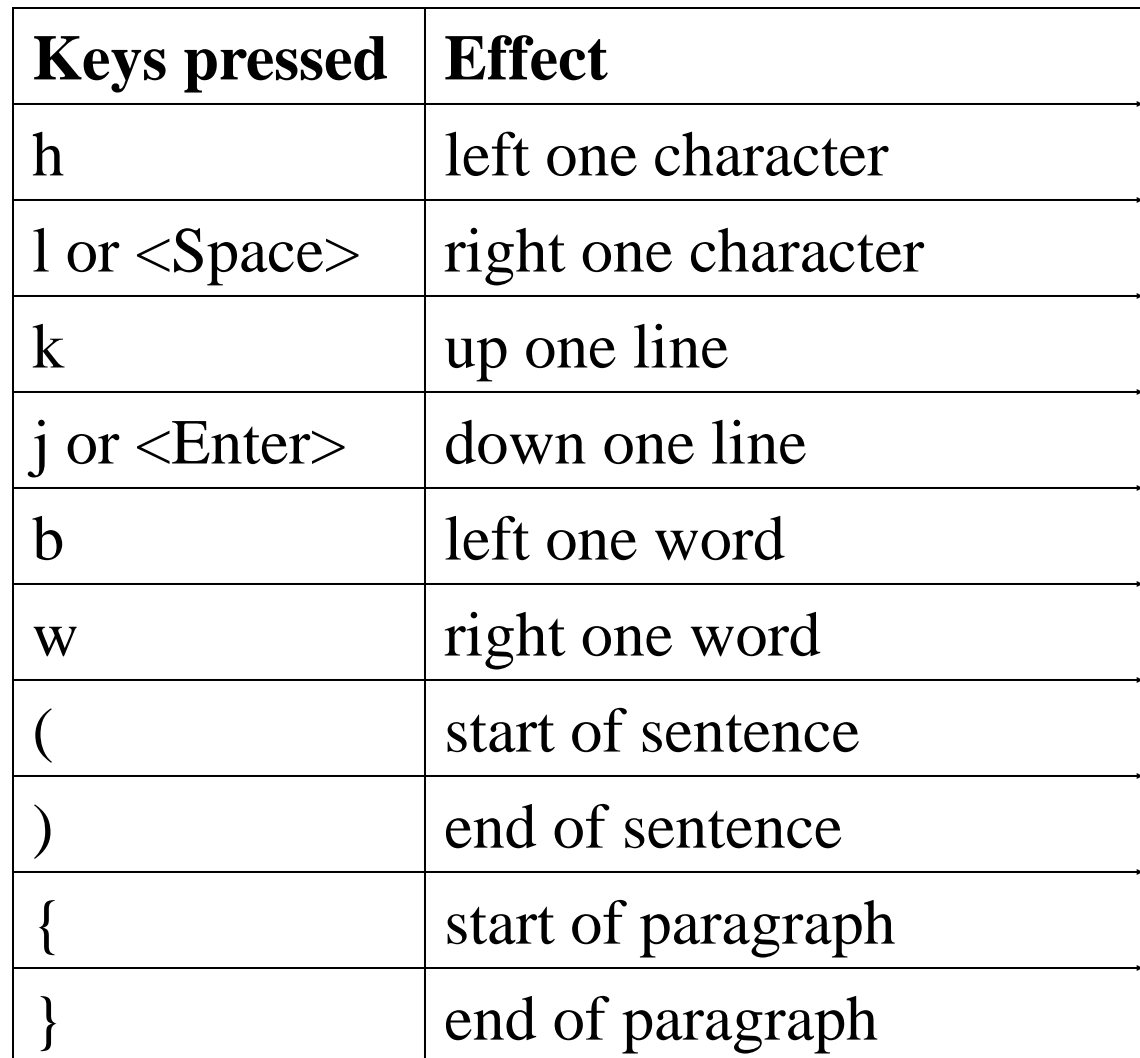

# Moving the cursor continued

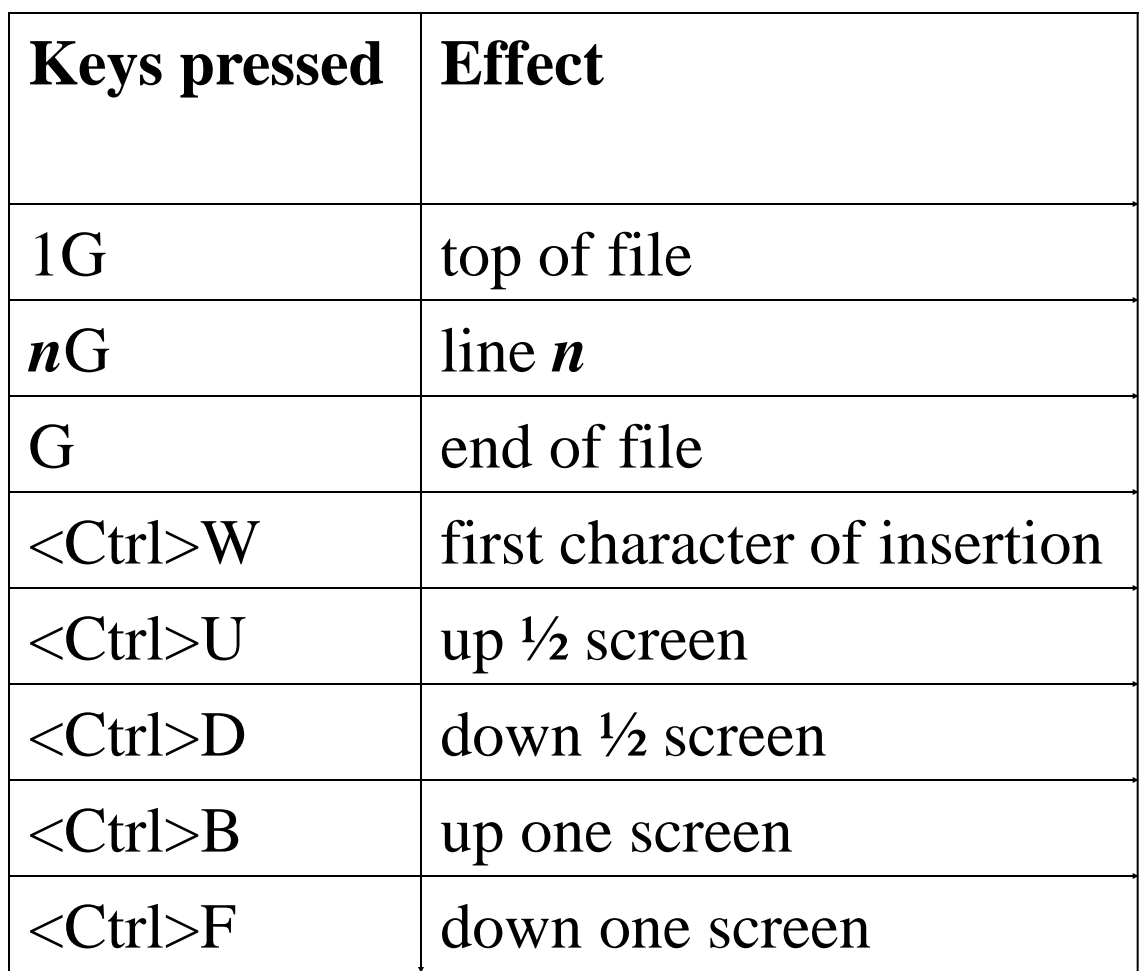

# vi - inserting text

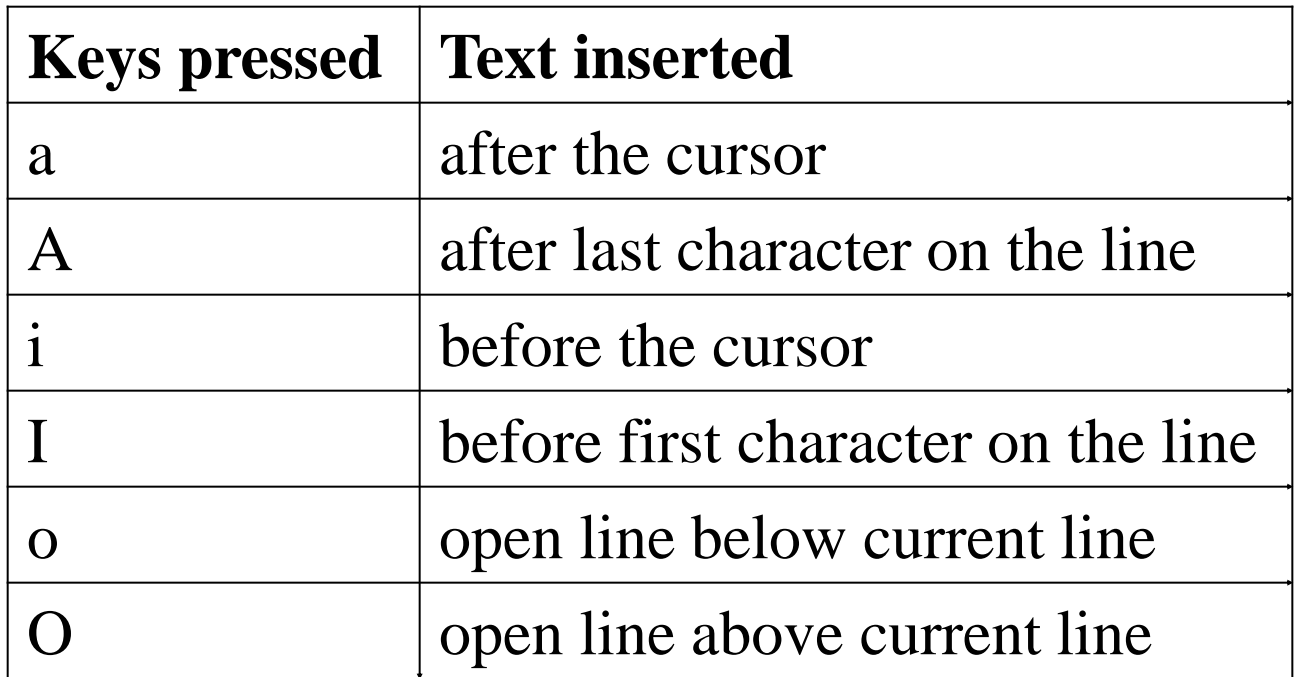

## vi - changing and replacing text

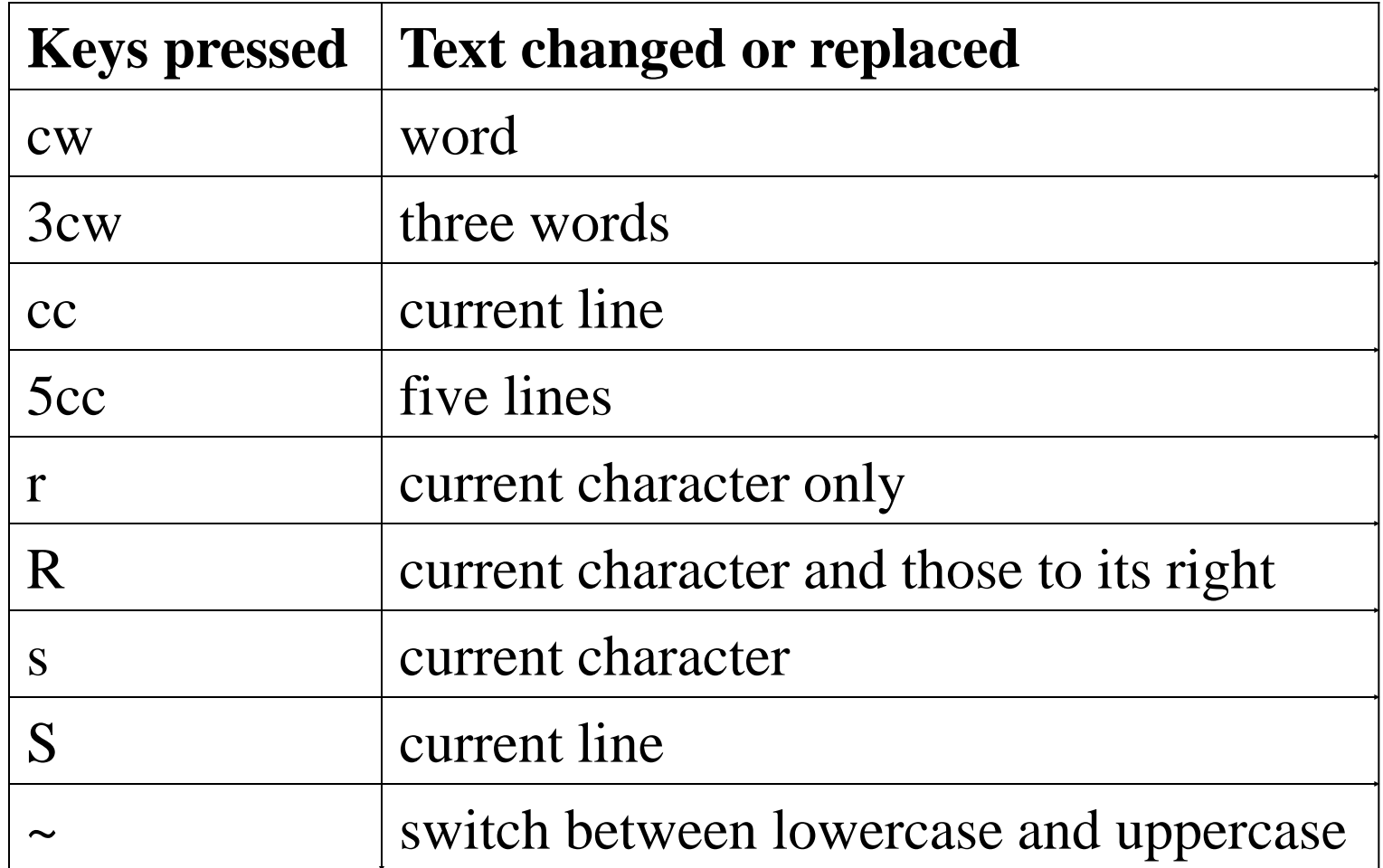

# vi - deleting text

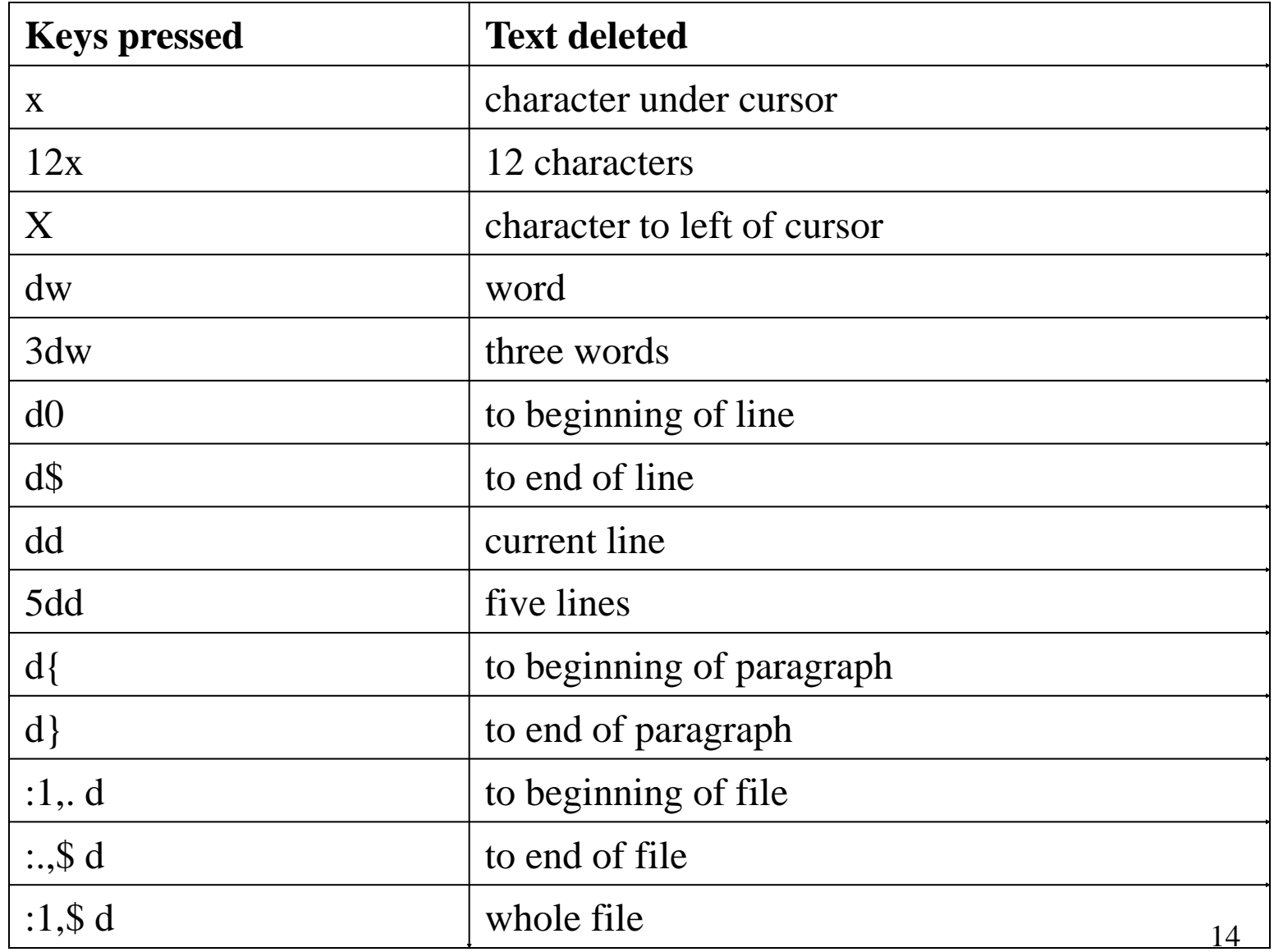

## vi - searching for text

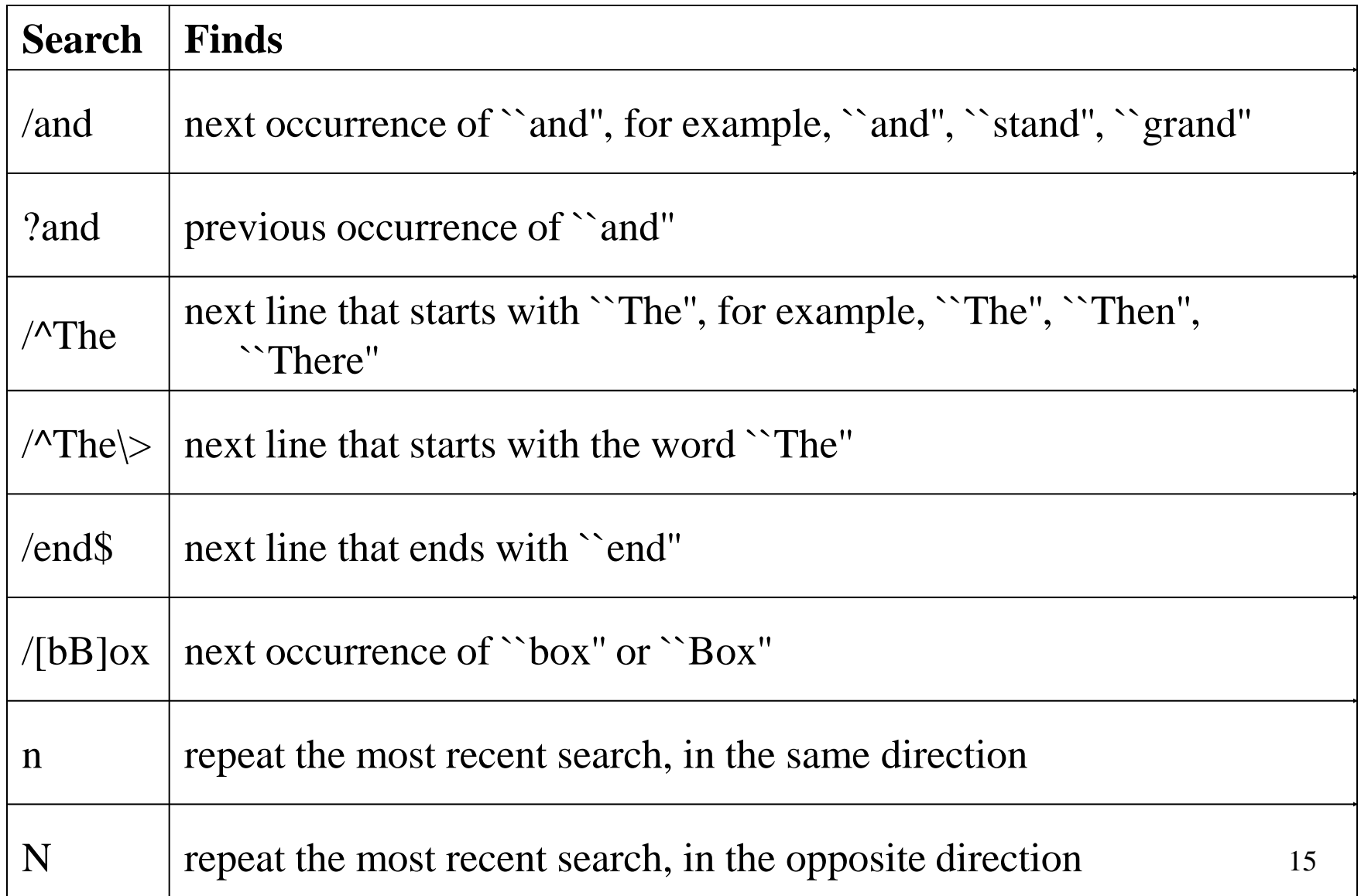

# vi - searching and replacing text (examples)

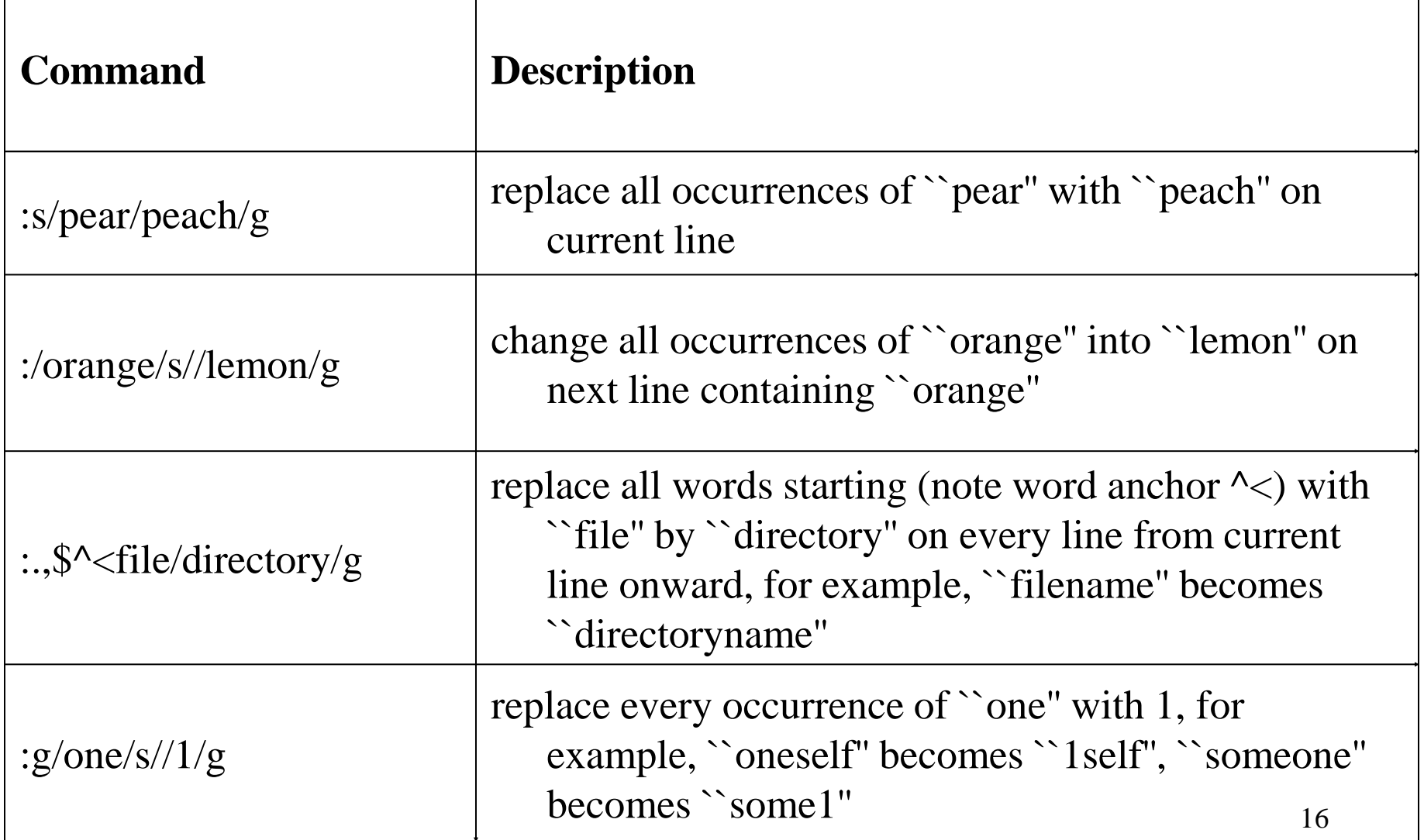

# A few helpful vi links

- Basic vi commands
	- <https://www.cs.colostate.edu/helpdocs/vi.html>
- vi Reference Card
	- <http://www.cs.fsu.edu/~myers/cop3353/virefcard.pdf>
- vi Cheat Sheet
	- [http://www.cs.fsu.edu/~myers/cop3353/vi\\_cheat\\_sheet.](http://www.cs.fsu.edu/~myers/cop3353/vi_cheat_sheet.pdf) pdf